# Transformar películas de mpg a avi: mencoder

Por Paco Aldarias Raya

Impreso: 20 de junio de 2004

Email: pacolinux arroba inicia punto es Web: <http://pagina.de/pacodebian> Con Linux Debian. En Valencia (España) Este documento es de libre reproducción siempre que se cite su fuente. Realizado con: LATFX

# **Índice**

<span id="page-0-0"></span>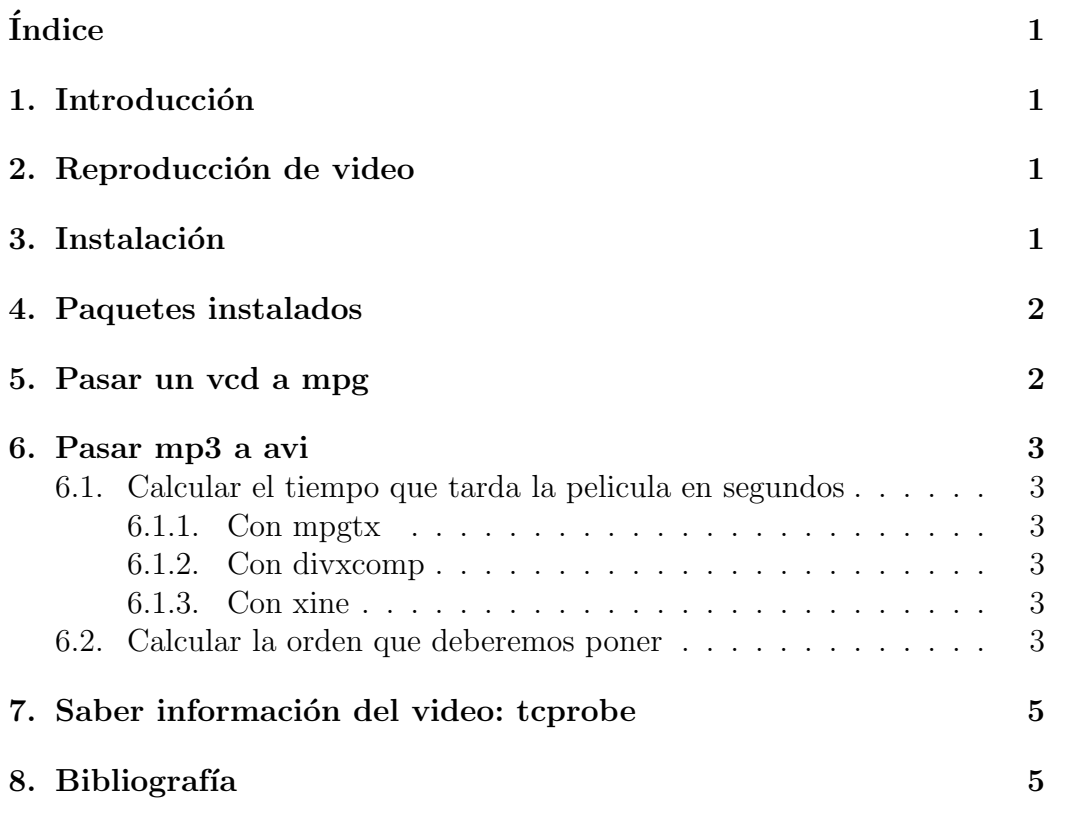

Por Paco Aldarias  $1/6$  $1/6$ 

### <span id="page-1-4"></span> $\int$ Indice alfabético 6

## <span id="page-1-0"></span>1. Introducción

Vamos a ver como se pueden pasar películas de video en linux entre diferentes formatos.

El pasar pelís de mpg a avi, lo estube mirando ya q tenia videos de mpg, q ocupaban m´as de un cd de 700Mb, y los avi ocupan menos en el cd.

## <span id="page-1-1"></span>2. Reproducción de video

Los programas mejores son: mplayer y xine.

## <span id="page-1-2"></span>3. Instalación

apt-get install mencoder dvd+rw-tools dvdauthor dvdrtools libdvdcss2 transcode k3b k3b-i18n

## <span id="page-1-3"></span>4. Paquetes instalados

```
dpkg -l | grep mencoder
ii mencoder-k7 1.0-pre3-0.0 MPlayer's Movie Encoder
dpkg -l | grep dvd
ii dvd+rw-tools 5.19.4.9.7-2 DVD+-RW/R tools
ii dvdauthor 0.6.10-sarge1 create DVD-Video file system
ii dvdbackup 0.1.1-1 Tool to rip DVD's from the command line
ii dvdrtools 0.1.5-3 DVD writing program
ii gstreamer-dvd 0.6.4-4 DVD plugin for GStreamer
ii libdvdcss0 0.0.3-8 Simple foundation for reading DVDs - runtime
ii libdvdcss1 1.0.1-0.1 Simple foundation for reading DVDs - runtime
ii libdvdcss2 1.2.5-sarge0.2 Simple foundation for reading DVDs - runtime
ii libdvdnav1 0.1.3-1 The DVD navigation library
ii libdvdnav4 0.1.9-2 The DVD navigation library
ii libdvdplay0 1.0.1-5 a portable abstraction library for DVD menus
ii libdvdread2 0.9.3-2 Simple foundation for reading DVDs.
ii libdvdread3 0.9.4-4 Simple foundation for reading DVDs
ii xine-dvdnav  0.9.13-1  xine DVD plugin that is capable of Menus and
```

```
dpkg -l | grep transcode
ii transcode 0.6.12-sarge0. Utility to encode raw video/audio streams
dpkg -l | grep k3b
ii k3b 0.11.9-2 A sophisticated KDE cd burning application
ii k3b-i18n 0.11-1 Internationalized (i18n) files for k3b
ii k3blibs 0.11.9-2 The KDE cd burning application library - run
rc libk3bcore2 0.10.3-5 The KDE cd burning application library - cor
rc libk3bplugin1 0.10.3-5 The KDE cd burning application library - plu
rc libk3bproject1 0.10.3-5 The KDE cd burning application library - pro
rc libk3btools1 0.10.3-5 The KDE cd burning application library - too
```
## <span id="page-2-0"></span>5. Pasar un vcd a mpg

Tan fácil como copiar el fichero.dat a fichero.mpg en tu pc, y ya se puede ver en tu pc.

## <span id="page-2-1"></span>6. Pasar mp3 a avi

### <span id="page-2-2"></span>6.1. Calcular el tiempo que tarda la pelicula en segundos

Ejemplo: Una peli que dura  $2h,3m,57s = 2*60*60 + 3*60 + 57 = 7385$ segundos

#### <span id="page-2-3"></span>6.1.1. Con mpgtx

Instalarlo:

apt-get install mpgtx

Ver la duración:

mpgtx -X -i pelicula.mpg

#### <span id="page-2-4"></span>6.1.2. Con divxcomp

Instalarlo:

apt-get install divxcomp

Ver la duración del video: divxcomp peli.avi

#### <span id="page-3-0"></span> $6.1.3.$ Con xine

Tb se puede abrir la peli y mirar su duración: xine peli.mp3

#### <span id="page-3-1"></span> $6.2.$ Calcular la orden que deberemos poner

Creamos el script dvd-ripping.sh

#### #!/bin/bash

```
if [ $# != 1 ] ; then
    echo "Use: dvd-ripping <movie size in seconds> <movie>"
    echo ""
    exit 1
fi
# Biggest file size is 700mb, which is 716800kbytes
# but
        just
                         we use a little smaller size
               in case
MAXSIZE=700000
SEGUNDOS=$1
MINUTOS=$(($SEGUNDOS/60))
#Audio rate is 128bits/s which is 16kbytes/s
AUDIOSIZE=$((16*$SEGUNDOS))
LIBRE=$(($MAXSIZE - $AUDIOSIZE))
RATE=$((($LIBRE*8) / $SEGUNDOS))
#tcprobe -i $2
echo "Calculating rate for movie which lasts $MINUTOS minutes..."
echo "Estimated rate: $RATE"
FINALSIZE=$( ($RATE * $SEGUNDOS)/8 + $AUDIOSIZE))
echo "Estimated size: $FINALSIZE"
echo "The command is:"
```
Por Paco Aldarias

```
echo "mencoder -dvd 1 -ovc lavc \
 -lavcopts vcodec=mpeg4: vhq: vbitrate=$RATE \
 -vop scale -zoom -xy 640 -oac mp3lame \
 -lameopts abr:br=128 -o file.avi"
```
Le damos permisos de ejecución: chmod 700 dvd-ripping.sh

Lo ejecutamos: ./dvd-ripping.sh 7385

Resultado:

mencoder -dvd 1 -ovc lavc -lavcopts vcodec=mpeg4:vhq:vbitrate=630 -vop scale -zoom -xy 640 -oac mp3lame -lameopts abr:br=128 -o peli.avi

Es recomendable ver como va quedando: mplayer peli.avi

## <span id="page-4-0"></span>7. Saber información del video: tcprobe

Tcprobe viene dentro del paquete transcode

tcprobe -i video.mpg

tcprobe -i vidoe.avi

## <span id="page-4-1"></span>8. Bibliografía

- 1. Ripeando DVDs a Divx con mencoder (mplayer) en Linux [http://dvdripping-guid.berlios.de/index\\_es.html](http://dvdripping-guid.berlios.de/index_es.html)
- 2. Video DVD Linux Como <http://www.forosdelweb.com/util/videodvdlinuxcomo.pdf>

# <span id="page-5-0"></span> $\acute{\rm{1}}$ ndice alfabético

<span id="page-5-1"></span>avi, [2](#page-1-4)

mencoder, [2](#page-1-4) mpeg, [2](#page-1-4)

películas, [2](#page-1-4)

transcode, [2](#page-1-4)